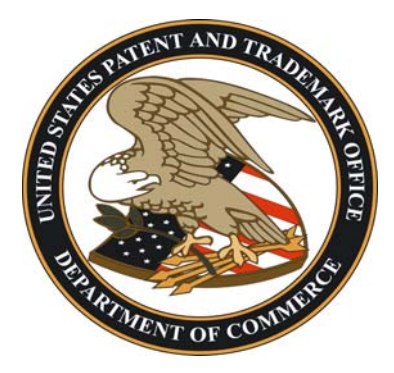

# *UNITED STATES PATENT AND TRADEMARK OFFICE PUBLIC SEARCH FACILITIES*

# SEARCHING PATENTS AND TRADEMARKS

VOL. XVII No. 1, March 2006

**Search Facilities**  ¾ Operations ¾ News ¾ Personnel

# **Rules of Conduct Updated**

to psf@uspto.gov.

Rules of Conduct in Public Information Facilities has been updated since the relocation of the USPTO to Alexandria. All patrons of the Public Search Facilities (PSF) must observe these rules. Operating hours and locations of related public areas are included. Copies of the rules of conduct are available at the reference desk at the entrance to the PSF in Alexandria and at the information desk in the Trademark Search Facility in Crystal City.

We are pleased to announce reinstatement of the Public Search Facilities newsletter, on hiatus since the relocation of the agency to Alexandria. If you have suggestions for future newsletters, please send them

# **Public User Meetings**

Public User Meetings are held the third Wednesday of every month at 2 p.m. Meeting notices and minutes are available by linking to "Products and Services" from the home page at www.uspto.gov.

# **7 Millionth Patent Issued**

On Feb. 21, 2006, the USPTO issued patent number 7,000,000 to DuPont senior researcher John P. O'Brien for "polysaccharide fibers" and a process for their production. The fibers have cotton-like properties, are biodegradable, and are useful in textile applications.

It took 75 years to get from the first patent to 1,000,000. It has taken less than one tenth of that time to go from 6 million to 7 million. Patent number 6,000,000 was issued on December 7, 1999.

#### **Goodbye**

Teresa Kelley has taken a new position within USPTO starting in February 2006. Ms. Kelley was a member of the Public Search Facilities administrative staff for 17 years. We wish Teresa all the best in her new position.

#### **Search Foreign Patent Searching**

**Collections**  ¾ Digital ¾ Print  $\triangleright$  Microfilm

Selected classes of foreign patent paper search files are in the process of being moved from the Art Unit Search Locations to the USPTO-maintained facility at 6808 Loisdale Road in Springfield, VA. Initially, operating hours for the Springfield facility will be from 10:00 a.m. to 2:00 p.m., Monday through Friday. Electronic searching of foreign patents is available in EAST – via EPO, JPO, and the newly offered World Patent Index database.

# **Trademark Official Gazette on UPWS**

The Official Gazette of the United States Patent and Trademark Office: Trademarks (TMOG) is now available on the UPWS retroactive to 2001 and updated weekly. The five most recent issues are available on the Trademark home page at www.uspto.gov/main/trademarks.htm. A guide to searching is available at the On-Line Desks.

# **TICRS on the USPTO Website**

A reminder that TICRS, a database containing the trademark electronic file wrapper, is now available on the USPTO website. To get to Trademark Document Retrieval (TDR) from the USPTO home page, go to www.uspto.gov, click on "View Documents" under "Trademarks" in the left margin. TDR allows anyone with Internet access to review documents in the official trademark application file, including trademark examining attorney decisions.

# **Recent Print Additions**

The Trademark Manual of Examining Procedure,  $4<sup>th</sup>$  edition, April 2005 is shelved with the reference materials on the 1<sup>st</sup> floor of the PSF. An electronic copy is available at www.uspto.gov and on the UPWS. The Manual of Examining Procedures,  $8<sup>th</sup>$  edition, revision 2 is also available in the reference area. Earlier editions are available on microfilm.

The Inventive Spirit of African Americans: Patented Ingenuity by Patricia Carter Sluby and Inductees of the National Inventors Hall of Fame, 33<sup>rd</sup> edition (2005) have been added to the PSF collection.

We are now in the process of reorganizing the reference collection! We hope that you will find the new arrangement easier to use. New editions of major reference works have been ordered and will be placed in the area as soon as they are received.

#### **Search Locarno Classifications**

**Interfaces** 

**≻ Structure**  $\triangleright$  Capabilities ¾ Modules The International Classification for Industrial Designs, also known as the Locarno Classifications, corresponds to the U.S. Patent Classification design classes. The Locarno Classification is searchable in EAST and WEST using the **.ipc.** field code for international patent classification. These searches only apply to design patents.

> The Locarno class information is found on the front page of the U.S. design patents along with the U.S. to Locarno concordance as a class number and subclass separated by a dash, **01-03**. The format for searching this type of classification is to type the four digit number, without spaces or punctuation followed by the field code.

Format for searching: **0103.ipc.** 

# **New Pre Grant Indexes**

There are now three new indexes available in USPAT relating to Pre-Grant publication number information.

**PDID -** Prior Published Document Identifier Example of Search: 20040135872.PDID

**PPNR -** Prior Published Document Number Example of Search: 20040135872.PPNR

**PPPD -** Prior Published Document Date Example of Search: 20040715.PPPD (YYYYMMDD)

Searching Pre-Grant publication numbers to locate any correlating U.S. Patents that have issued can be done in the following manner:

Select all databases to be searched; USPAT;OCR; PG-PUB, EPO and JPO.

Enter a publication number without specifying any index. Two answers are located, U.S. patent 6984399 and the PG-Pub number 20040138295.

Display the results in KWIC format. The following information will be displayed in the text window; the Prior Published Document Number – PPNR, 20040138295 and the Prior Published Document Identifier, 20040138295 A1.

The image of the patent and the Full text display will also display this information.

Reminder: One index that displays on the image of the patent but does not display in either the KWIK format or the FULL format is the "(\*) Notice" information. This references the patent term extension. It is not normally displayed because it does not affect the pertinence of the document for prior art consideration.

# **X-Search Design Codes Change**

There have been changes to some of the searchable fields within X-Search. The following field, "Single Design Code" (SD) is no longer available for searching. However, a new field, "Total Design Code" (TD) has been added to allow users to search for a numerical total of records with the requested number of design codes.

For example:

Search: **"1" [TD]**

#### Retrieves: **265,000 records in X-Search with only one design code**

This search retrieves the total number of records coded with only one design code. It can also be used to locate all records with two design codes, three design codes etc. by changing the number entered.

Using this index along with any 6-digit design code allows the user to locate the total number of records with a specific number of total design codes, one of which would be the one requested.

For example:

Search: **"1"[TD] and "030104"[DC]** 

Retrieves: **183 records with one design code and images of domestic cats.** 

# **Search Forward Citation Searches (Reissue Patents)**

**Topics**

¾ Hints Patents that have been reissued are indexed by eight digits on the front page of the reissue. The eight digit indexing affects EAST, WEST and the USPTO's online database at www.uspto.gov.

¾ Results

 $\triangleright$  Reminders A forward citation search of a patent that includes a reissue should include two separate search strategies to ensure that all possible results are included.

> Entering the patent number in EAST only will retrieve all patents that cite that patent number as a reference in the cited section, the specification or as a related application. A second search should also be conducted to locate any citations of the patent as a reissue by entering the number with a leading zero and the proper field code, **.repn. (Reissue Patent Number).**

In this example, all 3 patents for a Forward Citation Search for 6, 218,532 are located:

**6218532 =** 2 results

6,218,532 and 6,830,810, cited in 6,218,532

**06218532.repn. =** Reissue RE38,773E

#### **Special Characters**

Special Characters in EAST and WEST refer to symbols used in the patent that are not simply text. Examples of special characters include the degrees symbol in 50 ˚ or the micrometer symbol in 50µM (50 micrometers). Special characters used within a patent are translated into text in the following way, a period followed by the term for the symbol. For example 50˚ would be **50.degree** and 50µM would be **50.mu.m**. However, the numeric value is sometimes placed immediately adjacent to the text for the symbol. This needs to be considered when forming the search strategy.

When searching for special characters in EAST and WEST there are several issues that must be considered to retrieve the highest number of relevant documents. There is the possible spacing between the symbol name and the numeric value as mentioned above. Another consideration is the symbol name being entered with or without periods. The database searched also contributes to changes in results.

The preferred search strategy for 50˚ is: **("50 degree" or "50.degree")**

The preferred search strategy for 50µM to ensure retrieval of all results is: **("50 mu.m" or "50.mu.m" or "50 mu m" or "50.mu m")** 

Enclose the complete search syntax, numeric value and symbol name, in quotations and the complete search strategy in parentheses for the system to perform the search correctly. The following sample searches help illustrate the variety of possible results with the slight variations of the search statement.

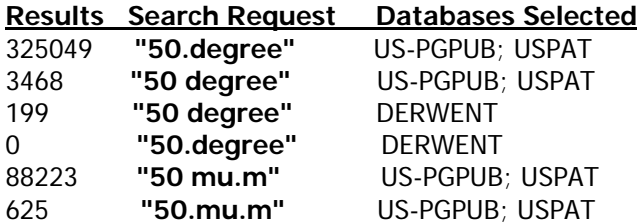

A search for the symbol alone should be entered as **"mu.m"** Again there may or may not be a period between the symbol name and the **"m"** for meter.

In order to retrieve all occurrences of the symbol, the preferred search strategy would be: **("mu.m" or "mu m")** See the following examples:

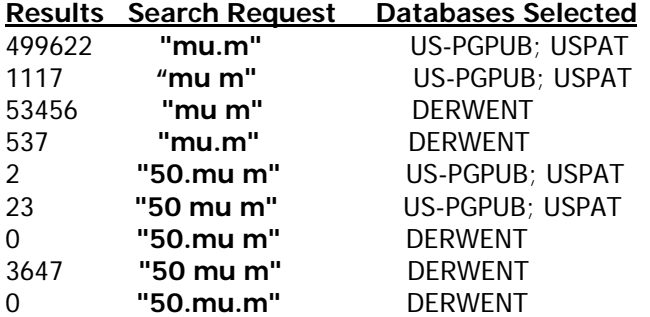

Reminder: When the numeric value is a range, such as 4 to 12 µM, the search syntax is different between USPAT, US-PGPUB and Derwent. Since the word **"to"** is a stop word, the search in USPAT and US-PGPUB would be **"4 12 mu.m"**. In Derwent the search is entered as **"4-12 mu m"**.

BRS 201 **"4 12 mu.m"** US-PGPUB; USPAT

BRS 24 **"4-12 mu m"** DERWENT

Reminder: There is no truncation capability when searching for special character regardless if a space is included in the numerical value.